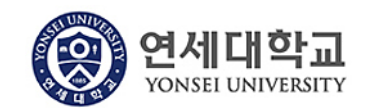

#### **모듈명: 구매관리**

**업무명 : 구매관리 > 구매팀 구매오더목록**

**1. 전체프로세스**

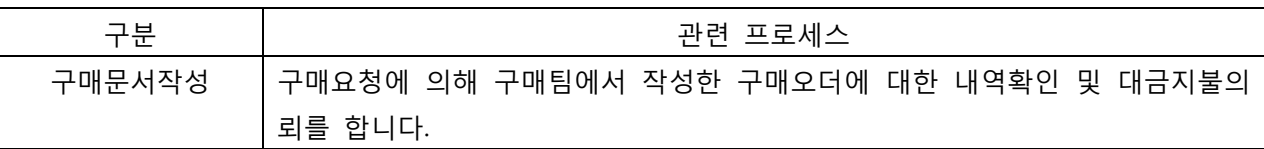

#### **2. 구매팀 구매오더목록 조회 조건**

- 1) 구매요청 생성 건 : 구매문서작성에서 구매요청으로 작성되어 구매팀에서 구매오더 생성한 건에 대해서만 조회가 가능합니다.
- 2) 다음의 구매 문서유형만 조회 가능합니다.

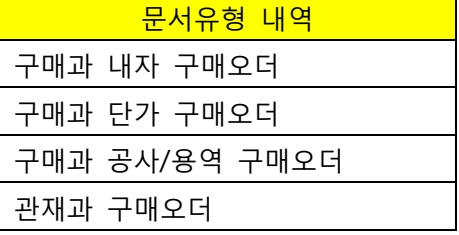

외자 구매건의 경우 조회되지 않습니다.

3) 다음에 해당하는 구매건이 조회됩니다.

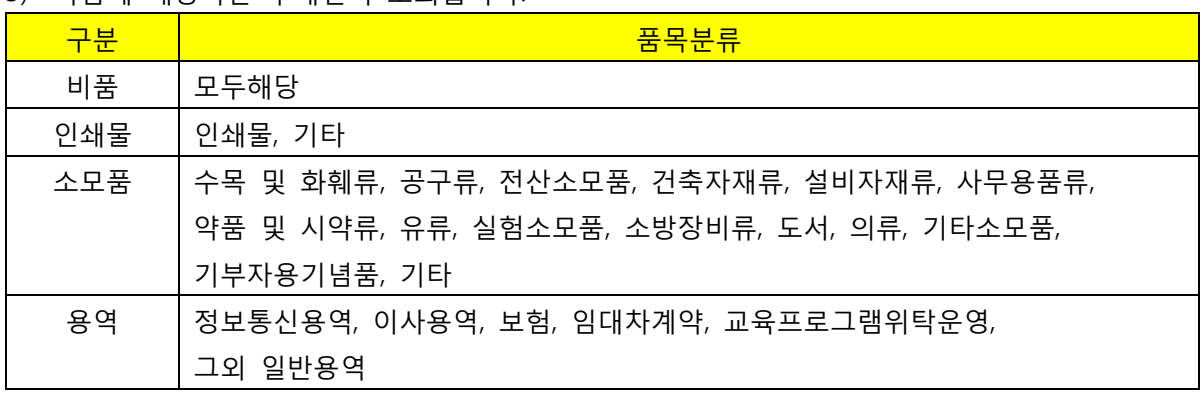

- 4) 위 조건에 해당하는 구매오더가 대금지불 처리 전에 선급금으로 지급되었을 경우 조회되지 않습니다. 구매팀 구매오더의 대금지불 처리를 통해 대금지불 전표를 생성한 후 추가로 선급금으로 대금을 지급하는 경우가 발생하지 않도록 주의 부탁드립니다.
- 5) 과제번호가 있는 과제관련 구매는 조회되지 않습니다.(WBS 요소가 있는 구매건)
- 6) 위 조건에 모두 해당되어도 구매/관재 공통예산으로 구매요청할 경우 조회되지 않습니다.

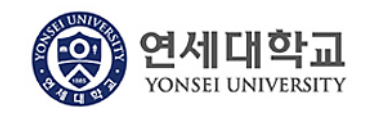

# **모듈명: 구매관리 업무명 : 구매관리 > 구매팀 구매오더목록**

## **3. 실행방법**

Ŧ

⊺

1) 구매관리 > 구매팀 구매오더 목록을 클릭합니다.

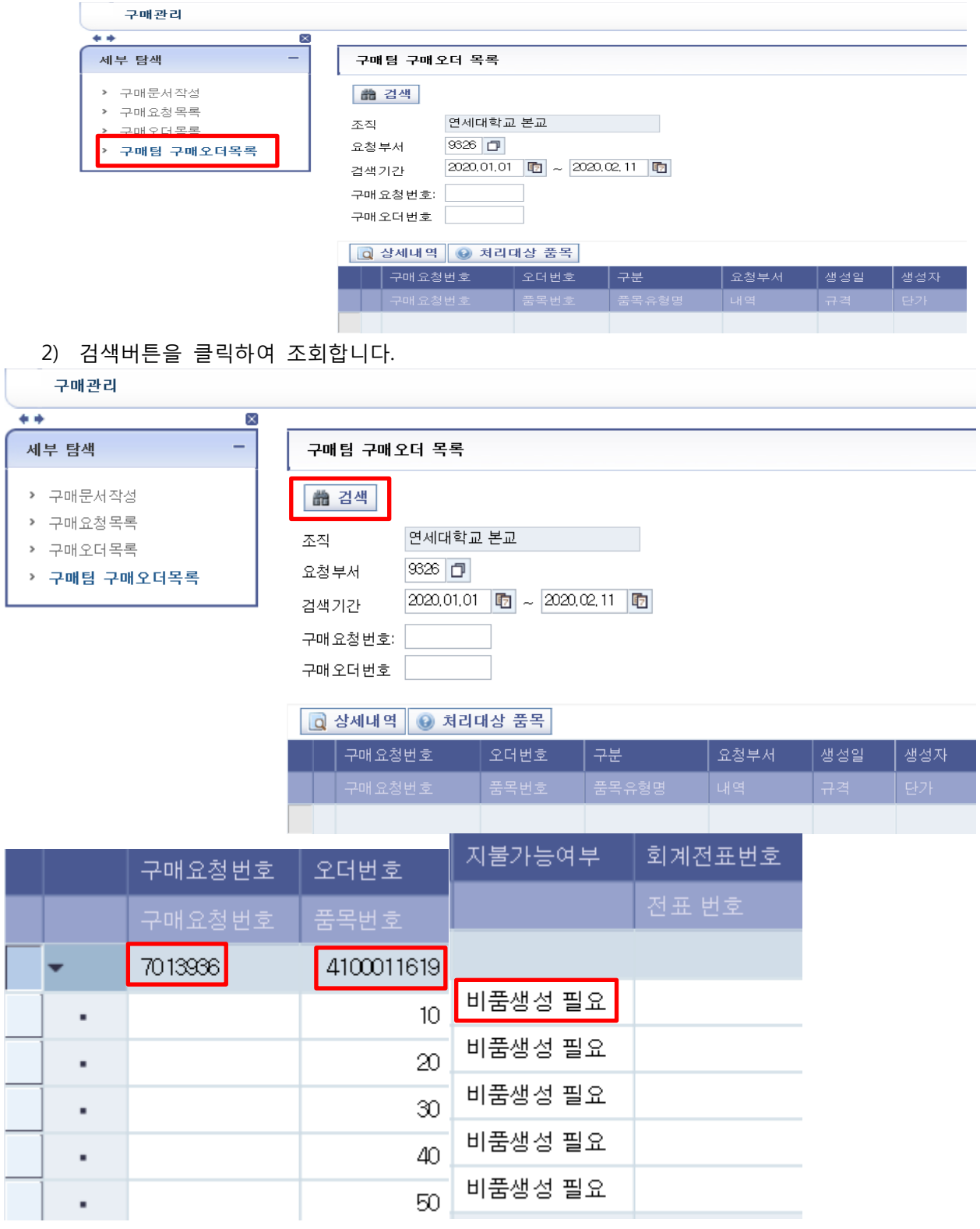

구매요청번호와 구매오더번호 지불가능여부 등이 조회 가능합니다. 지불 가능할 경우 다음과 같이 나타납니다.

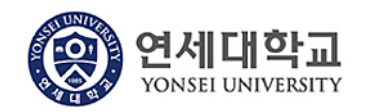

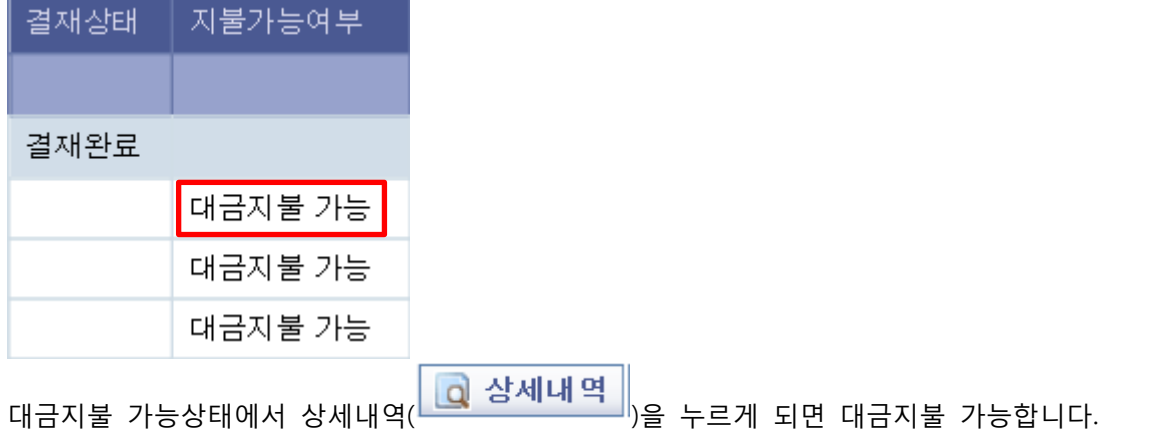

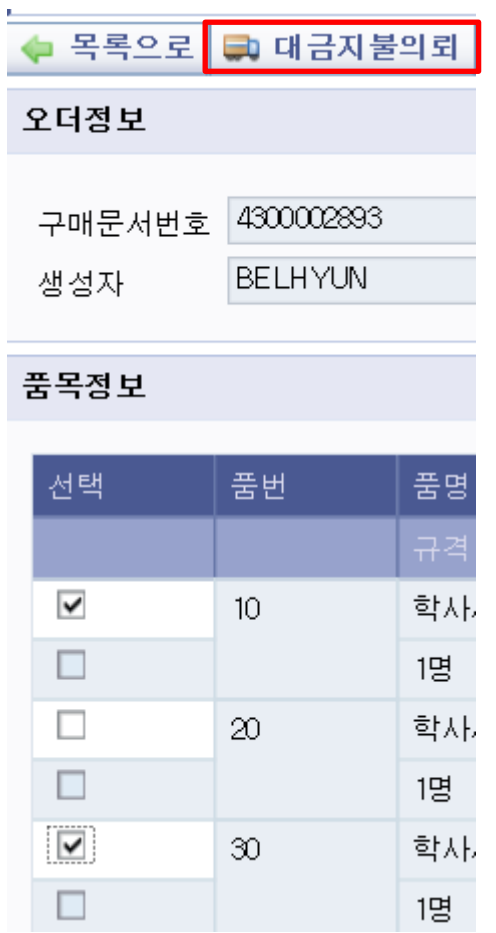

대금지불 하실 품번을 선택하시고 대금지불의뢰 버튼을 누르시고 대금지불 하시면 됩니다. 반드시 순서대로 대금지불 하실 필요는 없고, 구매계약에 따라 원하는 품번을 선택하고 대금지불 하시면 됩니다.

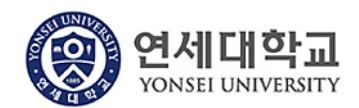

### **모듈명: 구매관리**

**업무명 : 구매관리 > 구매팀 구매오더목록**

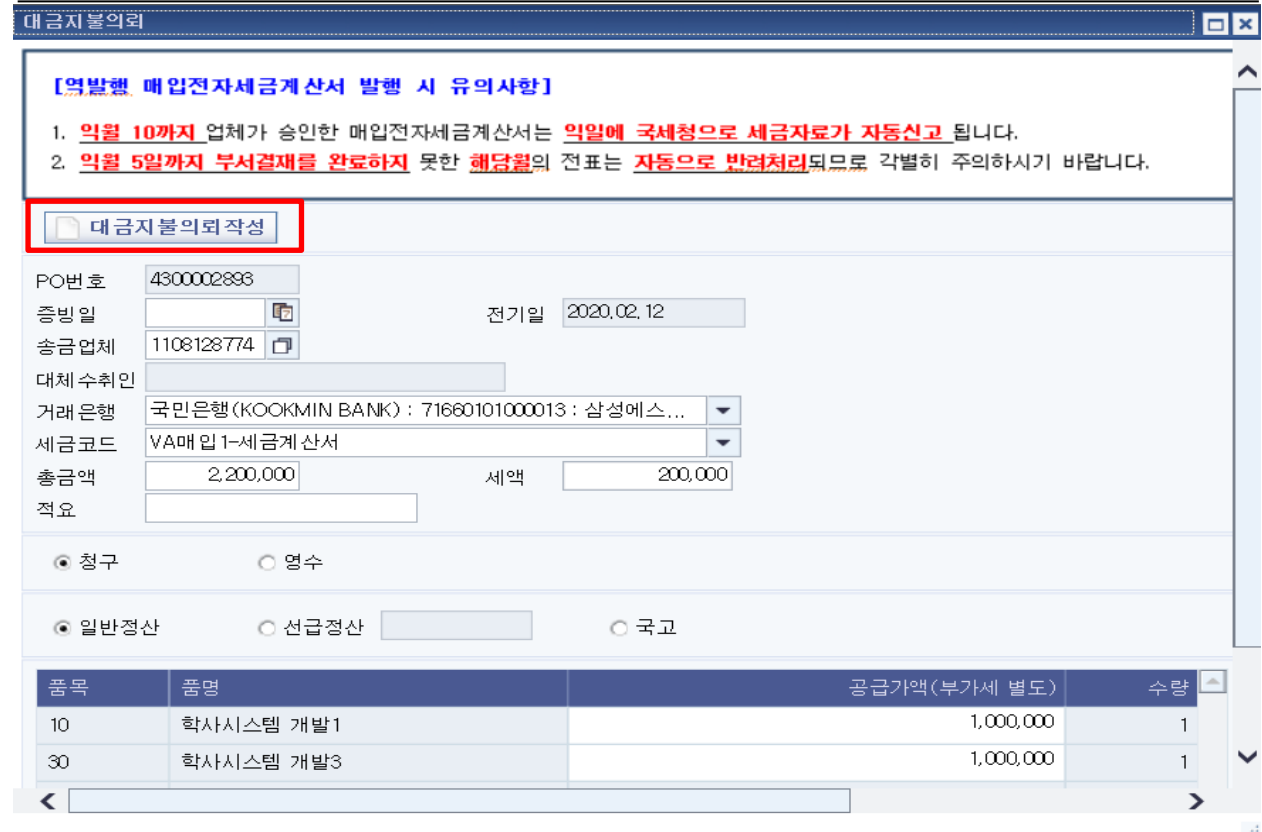

대금지불하신 내역은 재무회계 > 전표통합관리에서 확인 가능합니다.